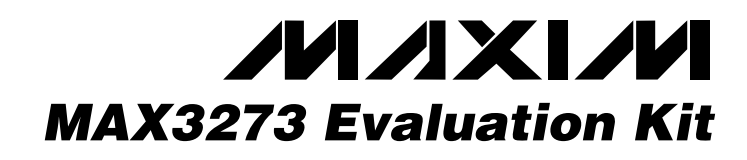

## *General Description*

The MAX3273 evaluation kit (EV kit) is an assembled demonstration board that provides optical and electrical evaluation of the MAX3273.

The EV kit is composed of two independent sections, one optical and one electrical, on the PC board. The output of the electrical evaluation section is interfaced to an SMA connector that can be connected to a  $50\Omega$ terminated oscilloscope. The output of the optical evaluation section is configured for attachment to a laser/ monitor diode.

**DESIGNATION QTY DESCRIPTION** 

C13, C40 2 10µF ±20% tantalum capacitors

4, C18, C21,  $\begin{vmatrix} 5 & 0.1 \mu \end{vmatrix}$  6.1 (0402)<br>C23, C24 (0402)

C15, C16, C31, 6  $0.01 \mu$ F ±10% ceramic capacitors<br>C32, C37, C45 6 (0402) (0402) C27, C28 2  $0.056\mu$ F ± 10% ceramic capacitors ( 0603) C30  $\begin{array}{|c|c|c|c|c|}\n\hline\n1 & 470pF \pm 10\% & \text{ceramic capacitor}\n\end{array}$ (0402) C41  $1$  0.01µF ±10% ceramic capacitor (0603) D3 1 LED, red T1 package D<sub>4</sub> 1 Diode DIO-S1A

 $J5-J9$  5 SMA connectors (tab contact)

JU7, JU8  $\begin{vmatrix} 2 & 1 \times 3\text{-pin headers} \end{vmatrix}$  (0.1 in centers)

EFJohnson 142-0701-851

10  $1 \times 2$ -pin headers (0.1in centers)

AVX TAJC106K016

### *Features*

- ♦ **Fully Assembled and Tested**
- ♦ **Single 3.3V Power-Supply Operation**
- ♦ **Input Termination Provided On-Board**
- ♦ **Enables Optical and Electrical Evaluation**

### *Ordering Information*

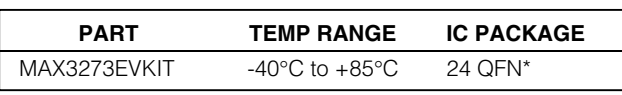

\**Exposed pad*

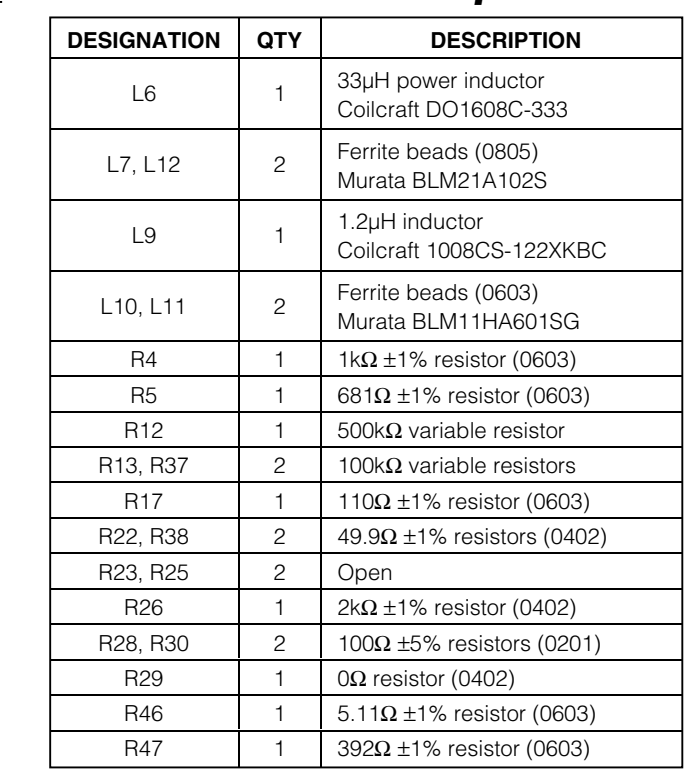

### *Electrical Evaluation Component List*

### **MAXIM**

JU4, JU5, JU9–JU13, JU18–JU20

C14, C18, C21,

C15, C16, C31,

**\_\_\_\_\_\_\_\_\_\_\_\_\_\_\_\_\_\_\_\_\_\_\_\_\_\_\_\_\_\_\_\_\_\_\_\_\_\_\_\_\_\_\_\_\_\_\_\_\_\_\_\_\_\_\_\_\_\_\_\_\_\_\_\_** *Maxim Integrated Products* **1**

*For pricing, delivery, and ordering information, please contact Maxim/Dallas Direct! at 1-888-629-4642, or visit Maxim's website at www.maxim-ic.com.*

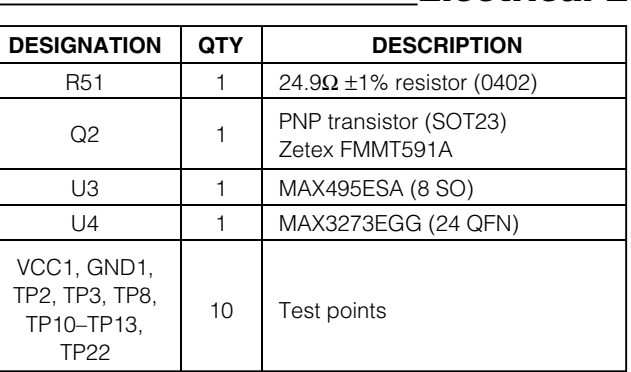

### *Electrical Evaluation Component List (continued)*

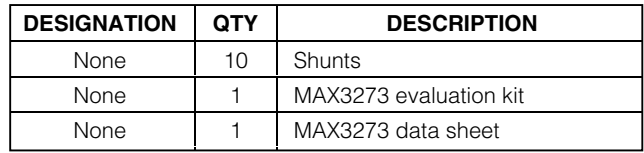

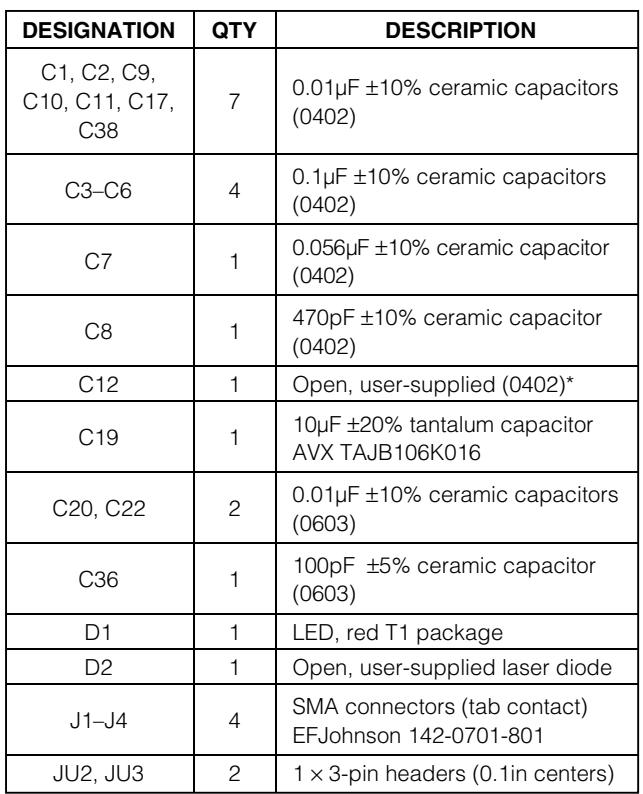

## *Optical Evaluation Component List*

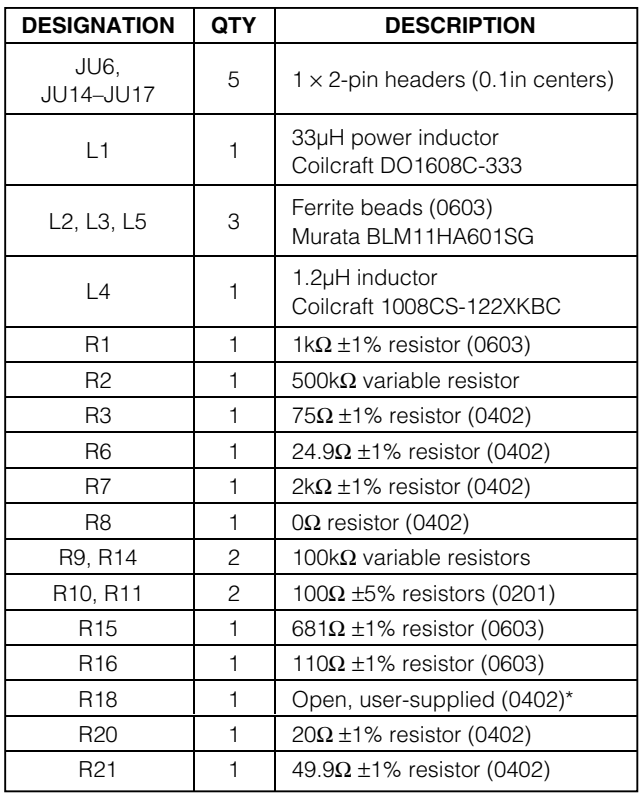

\**These components are part of the compensation network, which can reduce overshoot and ringing. Parasitic series inductance introduces a zero into the laser's frequency response. R18 and C12 add a pole to cancel this zero. Starting values for most coaxial lasers is R18 = 75*Ω *in series with C12 = 3.3pF. These values should be experimentally adjusted until the output waveform is optimized.*

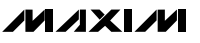

### *Optical Evaluation Component List (continued)*

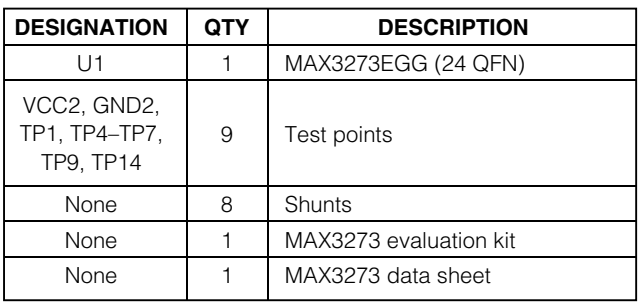

#### *Component Suppliers*

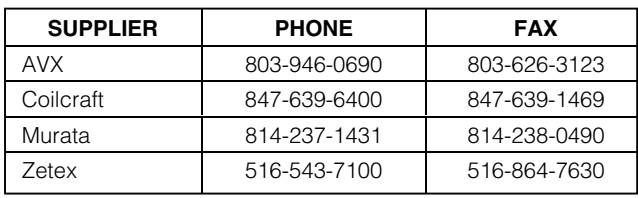

### *Quick Start*

#### *Electrical Evaluation*

In the electrical configuration, an automatic power control (APC) test circuit is included to emulate a semiconductor laser with a monitor photodiode. Monitor diode current is provided by Q2, which is controlled by an operational amplifier (U3). The APC test circuit consists of U3 and Q2, and applies the emulated monitor diode current (the laser bias current divided by a factor of 77) to the MD pin of the MAX3273. To ensure proper operation in the electrical configuration, set up the evaluation board as follows:

- 1) Place shunts on JU5, JU9–JU12, JU18, and JU20.
- 2) If the EV kit is to be used in open loop (no APC), place a shunt on JU4. (Refer to the *Design Procedure* section of the MAX3273 data sheet.)
- 3) If data is to be latched, place the shunt across pin 1 (VCC, square pad) and pin 2 (LATCH) of JU7 to enable the input clock; otherwise leave open.
- 4) To enable the outputs, place a shunt across pin 2 (EN) and pin 3 (GND) of JU8.

**Note:** When performing the following resistance checks, manually set the ohmmeter to a high range to avoid forward-biasing the on-chip ESD protection diodes.

- 5) Adjust R37, the RMODSET potentiometer, for 10k $\Omega$ resistance between TP10 and ground.
- 6) Adjust R12, the RBIASMAX potentiometer, for 10kΩ resistance between TP2 and ground.
- 7) Adjust R13, the RAPCSET potentiometer, for 10k $\Omega$ resistance between TP3 and ground.
- 8) Apply a differential input signal (200mVP-P to 1600mVP-P) between J7 and J8 (DATA+ and DATA-).
- 9) If the latch is enabled, apply a differential clock signal (200mVP-P to 1600mVP-P) between J5 and J6 (CLK+ and CLK-).
- 10) Attach a high-speed oscilloscope with a  $50\Omega$  input to J9.
- 11) Power-up the board and adjust the power supply until the voltage between TP11 and ground is +3.3V (VCC).
- 12) Adjust R12 until the desired laser bias current is achieved.

$$
I_{\text{BIAS}} = \frac{V_{\text{TP13}} - V_{\text{TP22}}}{5.11 \Omega}
$$

13) Adjust R37 until the desired laser modulation current is achieved.

$$
I_{\text{MOD}} = \frac{\text{Signal Amplitude (Volts)}}{25\Omega}
$$

#### *Optical Evaluation*

For optical evaluation of the MAX3273, configure the evaluation kit as follows:

- 1) Place shunts on JU15, JU16, and JU17.
- 2) If the EV kit is to be used in open loop (no APC), place a shunt on JU14. (Refer to the Design Procedure section of the MAX3273 data sheet.)
- 3) If data is to be latched, place the shunt across pin 1 (VCC, square pad) and pin 2 (latch) of JU2 to enable the input clock; otherwise leave open.
- 4) To enable the outputs, place a shunt across pin 2 (EN) and pin 3 (GND) of JU3.
- 5) The EV kit is designed to allow connection of a variety of possible laser/monitor diode pin configurations. Connect a TO-header style laser with monitor diode (Figure 1) as follows:
- Keeping its leads as short as possible, connect the laser diode to two of the three pads in the cutout portion on the top (component) side of the PC board. Solder the laser diode cathode to the center pad, and solder the anode to either of the other two pads (they are both connected to VCC).

**MAXM** 

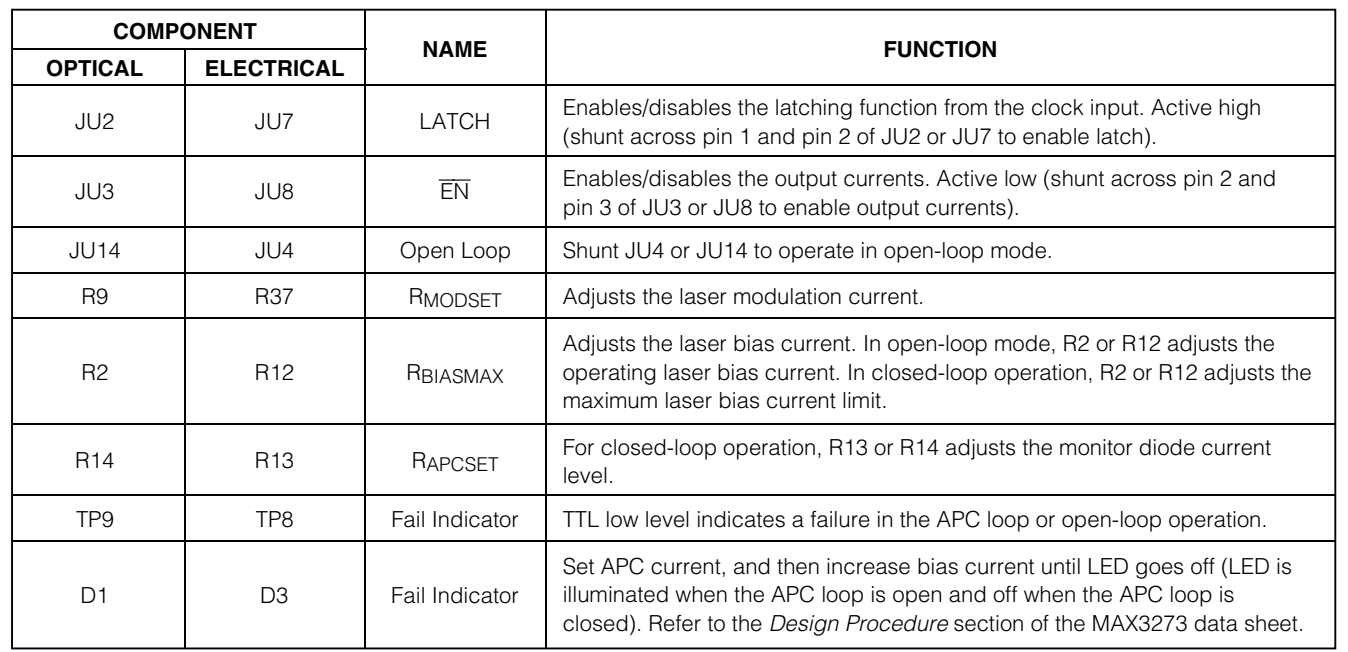

### *Adjustment and Control Descriptions (see Quick Start first)*

Connect the monitor photodiode to two of the five pads on the bottom (solder) side of the PC board, directly below the laser diode pads. Three of these pads (the middle and outside positions) are initially not connected. The other two pads are connected to VCC. Solder the anode and cathode of the monitor photodiode to any two of the three pads that are not connected. Then connect the anode to the MD pin by shorting the corresponding solder jumper (Figure 1). Connect the cathode to VCC by using solder to bridge to an adjacent VCC pad.

**Note:** When performing the following resistance checks, manually set the ohmmeter to a high range to avoid forward-biasing the on-chip ESD protection diodes.

- 6) Adjust R9, the RMODSET potentiometer, for 10kΩ resistance between TP4 and ground.
- 7) Adjust R2, the RBIASMAX potentiometer, for 10k $\Omega$ resistance between TP1 and ground.
- 8) Adjust R14, the RAPCSET potentiometer, for 10kΩ resistance between TP7 and ground. (Refer to the Design Procedure section of the MAX3273 data sheet.)
- 9) Apply a differential input signal (200mVp-p to 1600mVp-p) between J1 and J2 (DATA+ and DATA-)
- 10) If the latch is enabled, apply a differential clock signal (200mVp-p to 1600mVp-p) between J3 and J4 (CLK+ and CLK-).
- 11) Attach the laser diode fiber connector to an optical/electrical converter.
- 12) Power-up the board and adjust the power supply until the voltage between TP14 and ground is +3.3V (VCC).
- 13) Adjust R2 until the LED, D1, is no longer illuminated.
- 14) Adjust R9 until the desired optical amplitude is achieved. Optical amplitude can be observed on an oscilloscope connected to an optical/electrical converter.

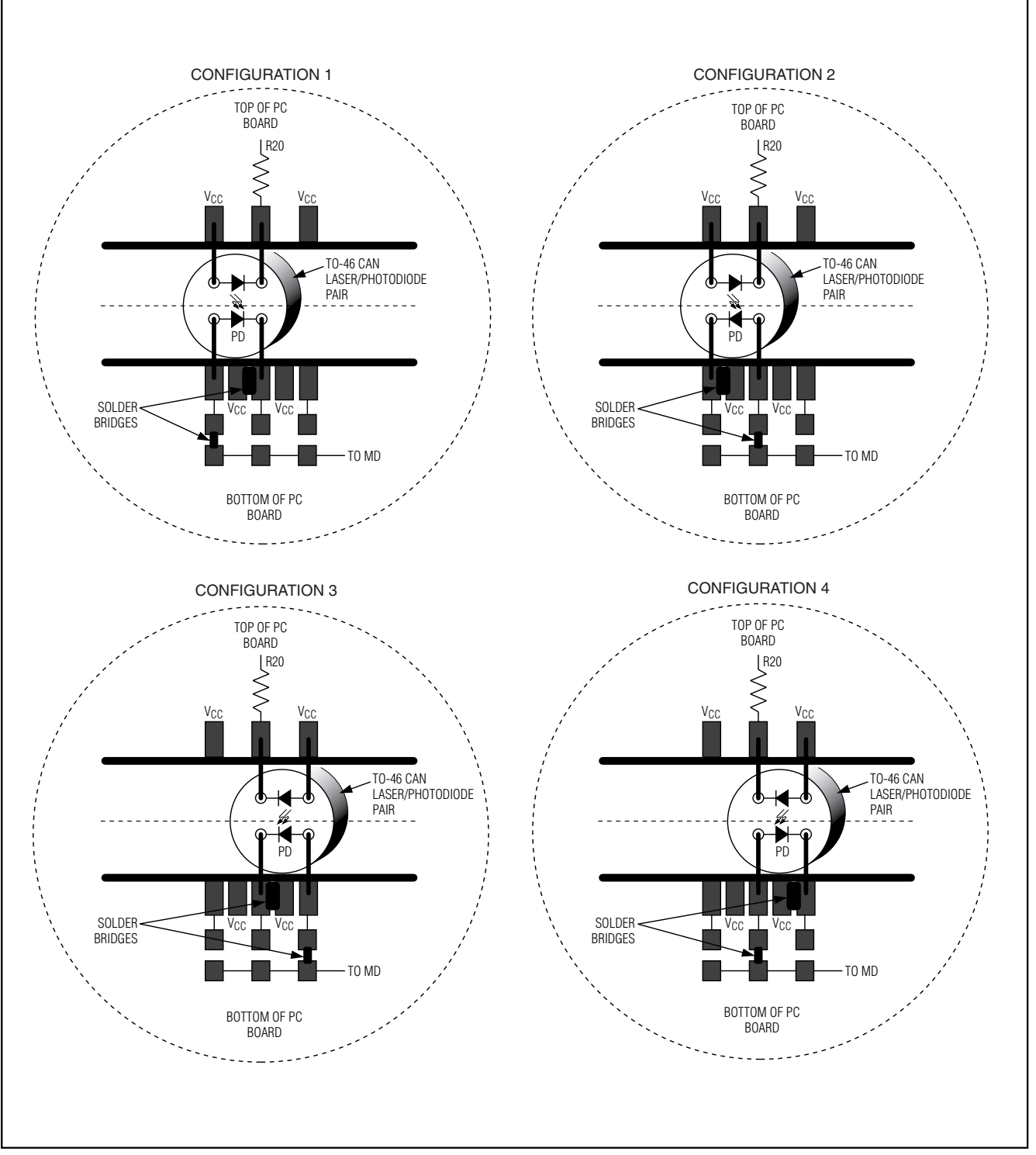

*Figure 1. Attachment of Laser Diode/Monitor Diode to MAX3273 EV Kit*

*Evaluates: MAX3273*

Evaluates: MAX3273

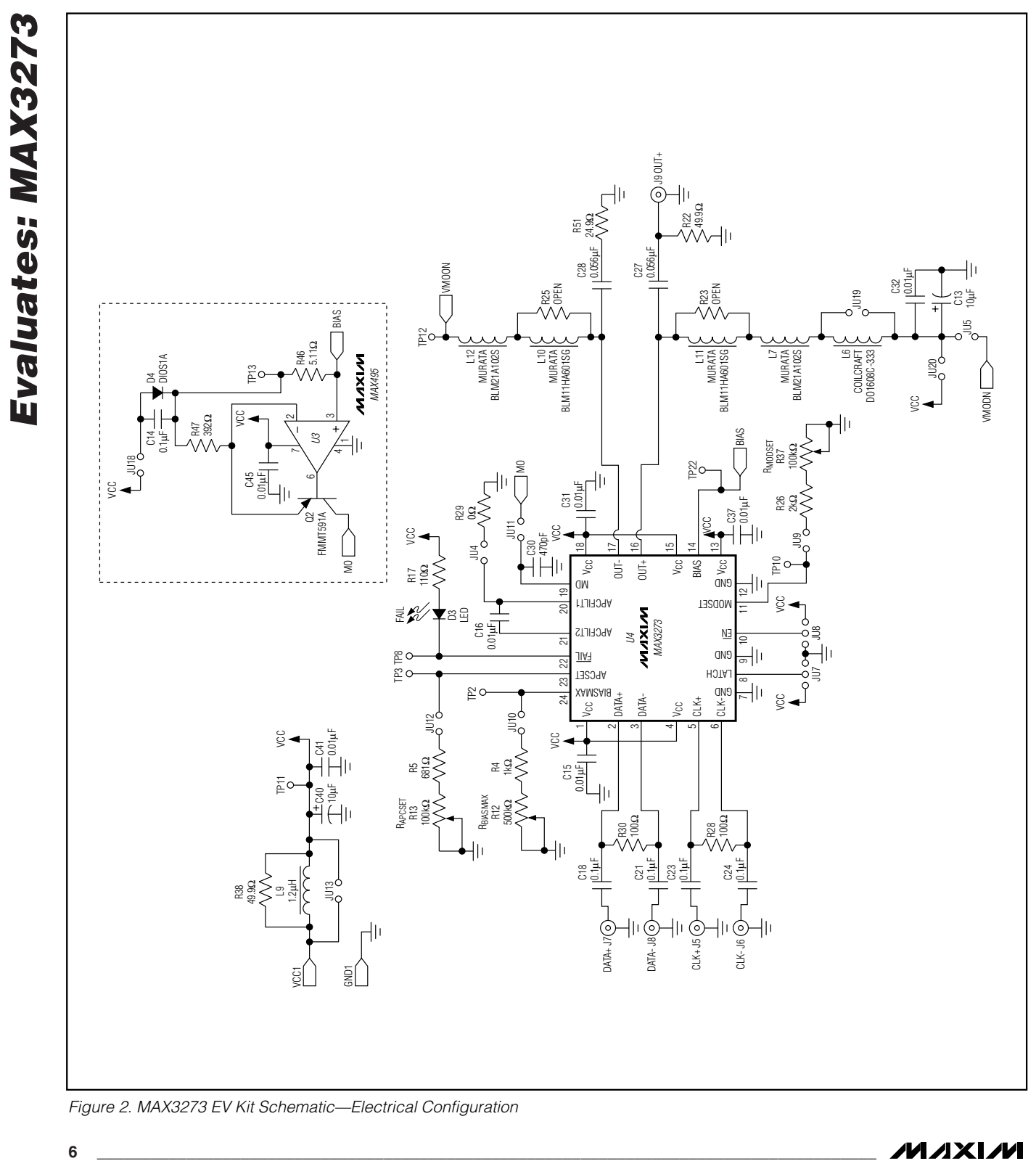

*Figure 2. MAX3273 EV Kit Schematic—Electrical Configuration*

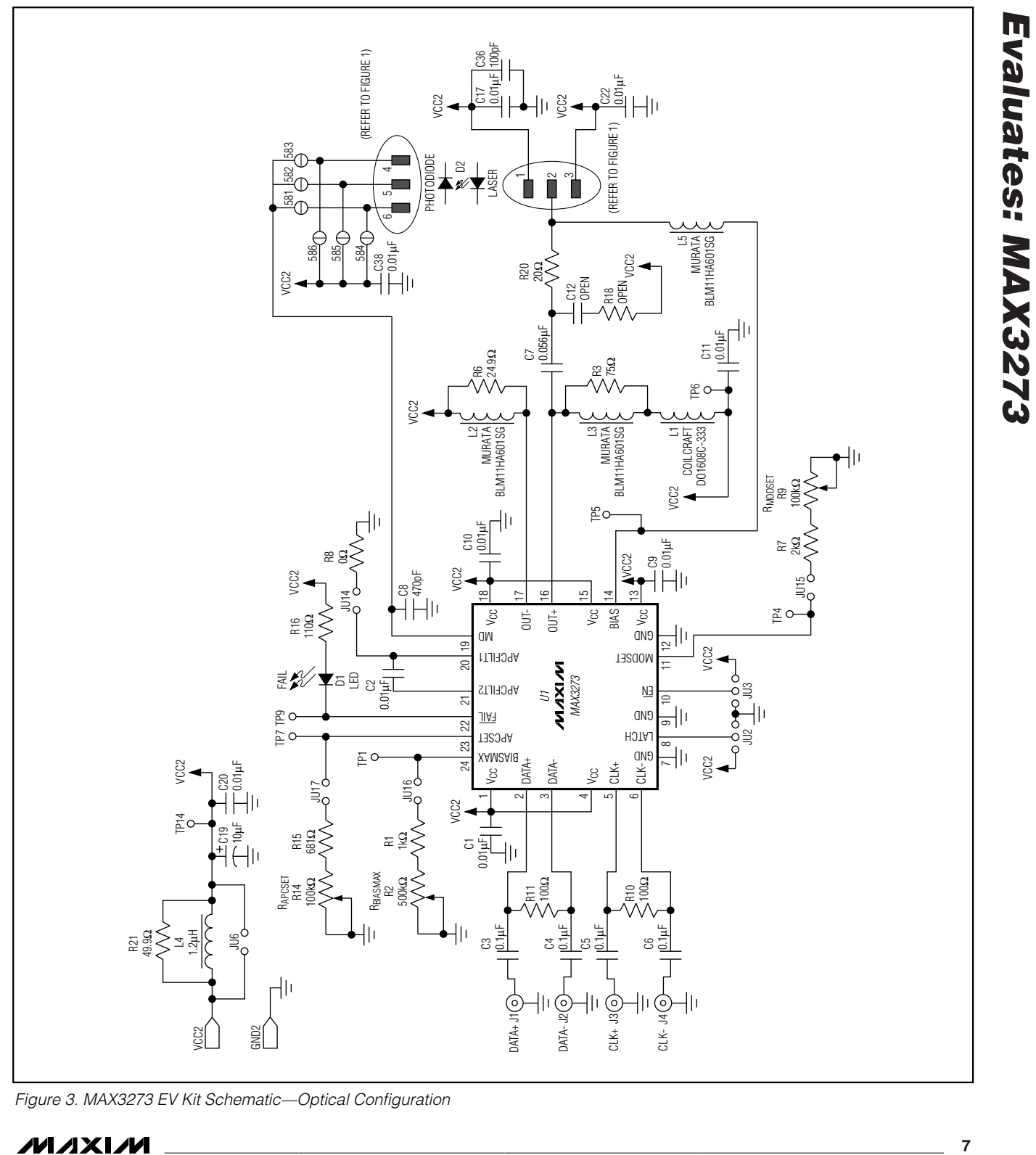

*Figure 3. MAX3273 EV Kit Schematic—Optical Configuration*

**MAXIM** 

*Evaluates: MAX3273*

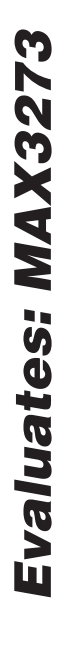

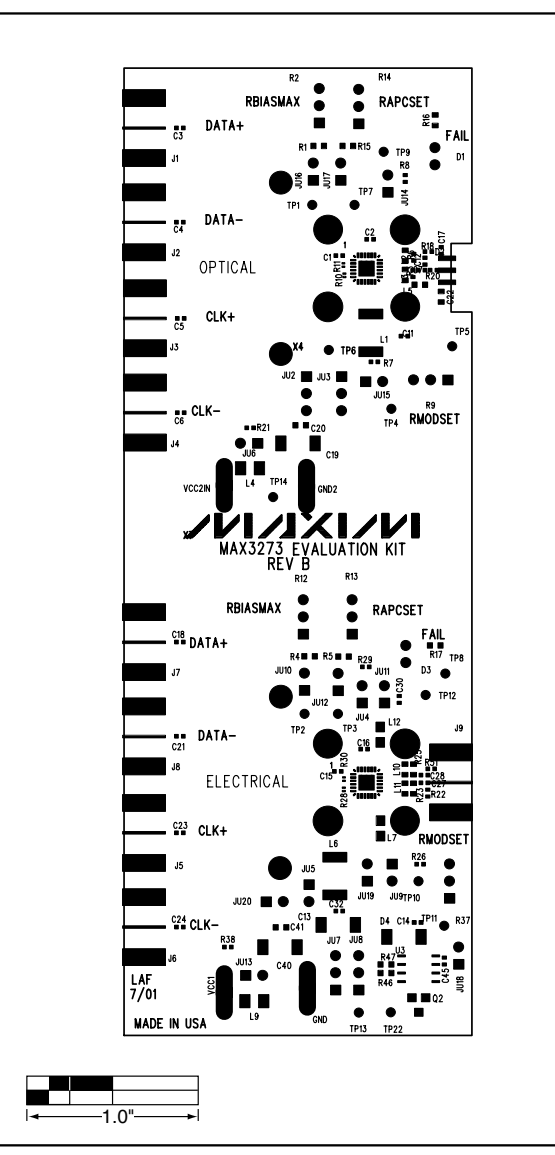

*Figure 4. MAX3273 EV Kit Component Placement Guide— Component Side*

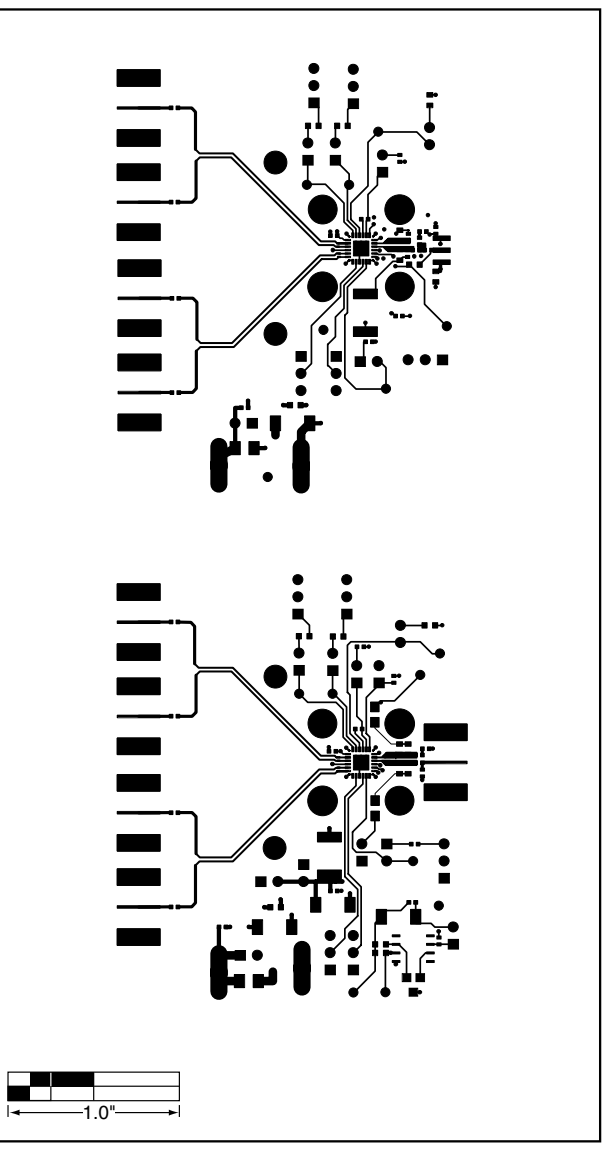

*Figure 5. MAX3273 EV Kit PC Board Layout—Component Side*

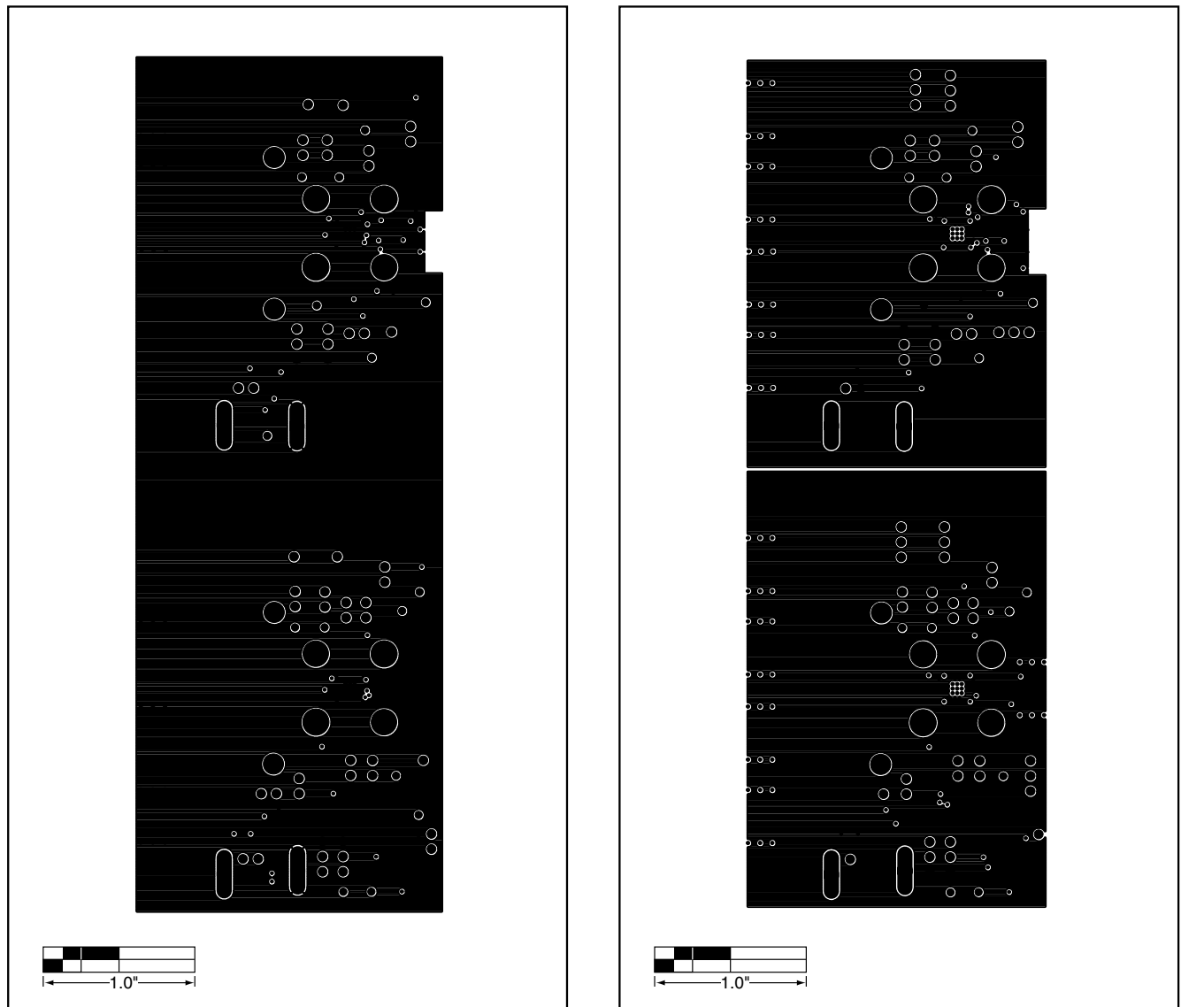

*Figure 6. MAX3273 EV Kit PC Board Layout—Ground Plane*

*Figure 7. MAX3273 EV Kit PC Board Layout—Power Plane*

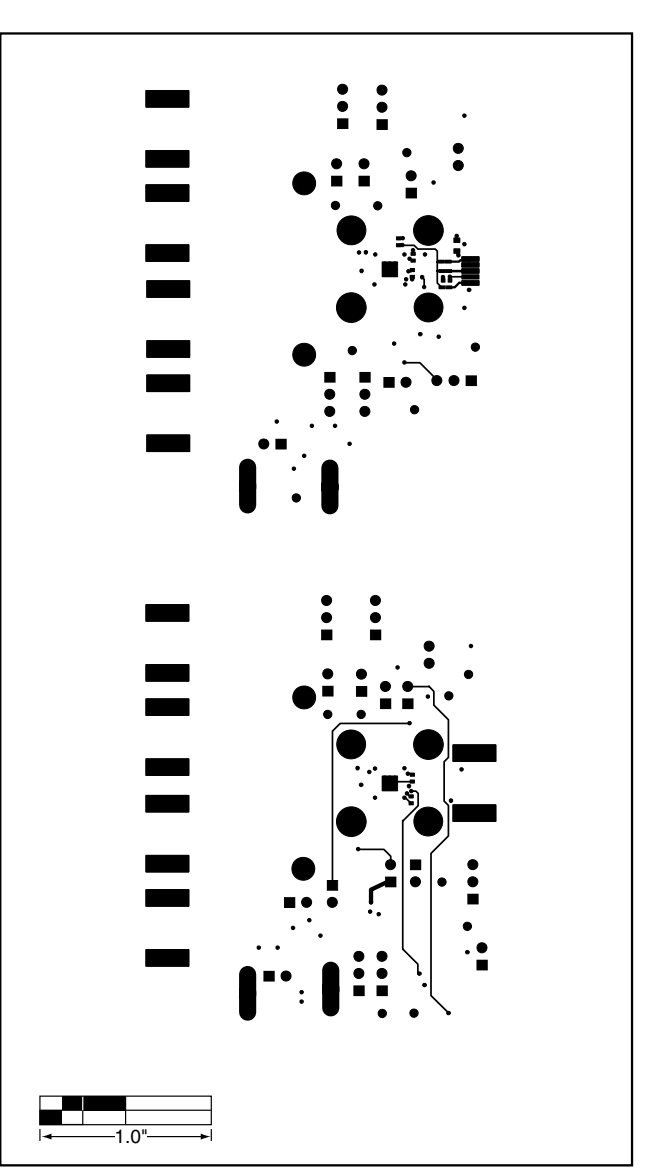

*Figure 8. MAX3273 EV Kit PC Board Layout—Solder Side*

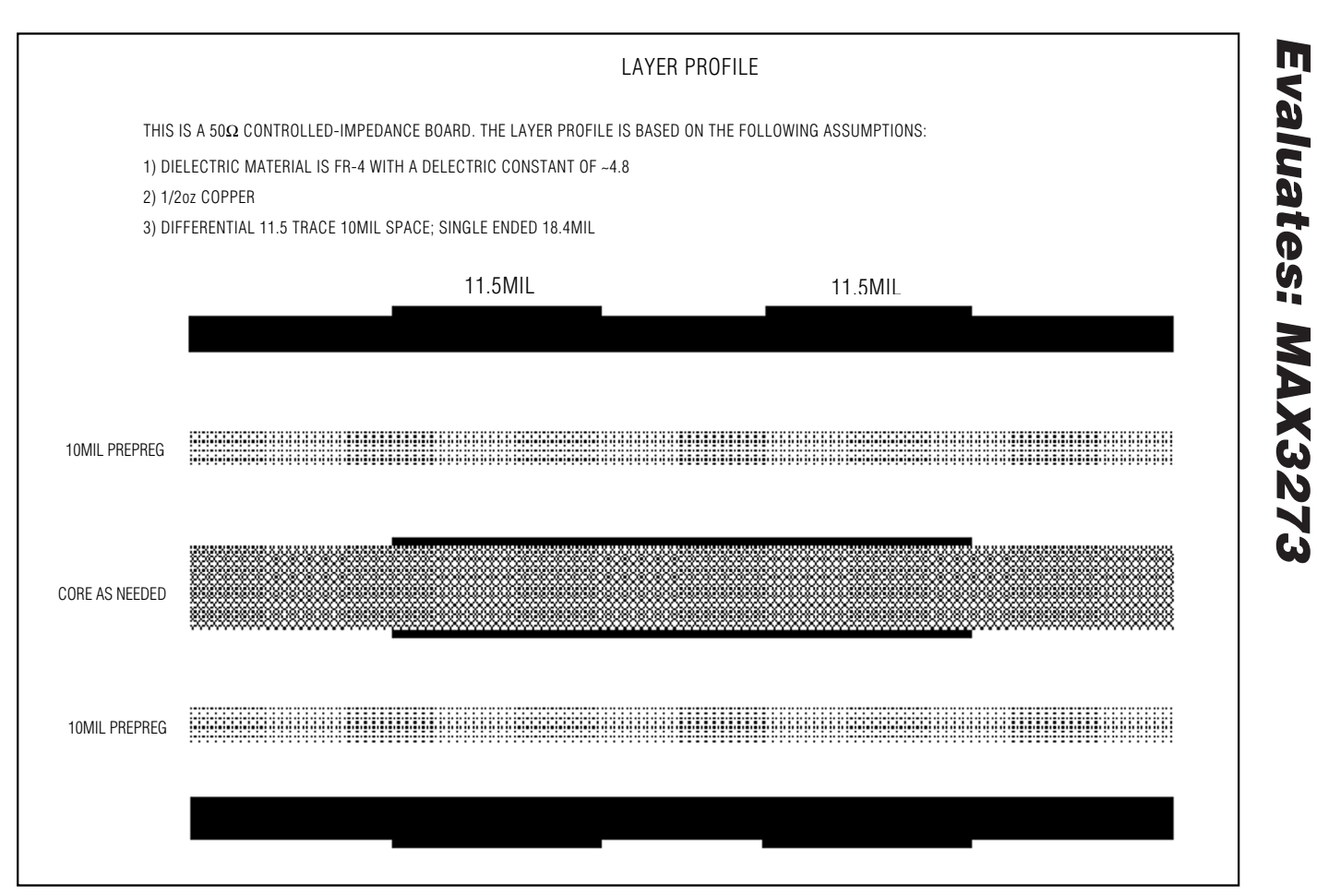

*Figure 9. MAX3273 EV Kit PC Board Layer Profile*

*Maxim cannot assume responsibility for use of any circuitry other than circuitry entirely embodied in a Maxim product. No circuit patent licenses are implied. Maxim reserves the right to change the circuitry and specifications without notice at any time.*

*Maxim Integrated Products, 120 San Gabriel Drive, Sunnyvale, CA 94086 408-737-7600 \_\_\_\_\_\_\_\_\_\_\_\_\_\_\_\_\_\_\_\_* **11**

© 2001 Maxim Integrated Products Printed USA **MAXIM** is a registered trademark of Maxim Integrated Products.

*Evaluates: MAX3273*